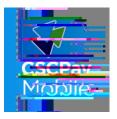

## CSCPay Mobile App

## Laundry Room Monitoring

## Start the machine using CSCPay Mobile App:

STEP

Turn on your Bluetooth 🚯, and download the CSCPay Mobile App.

**STEP 2** Register for an account using your campus email address.

**STEP 3** The app will ask for a credit card, click "Register Later". Automatic credit will be issued to your account.

**STEP 4** Load your laundry into machine and select cycle.

**STEP 5** Using the app, start the machine by entering the number or scanning the machine's QR code.

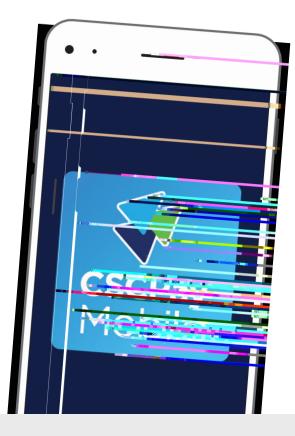

## CSCPay Mobile App Features:

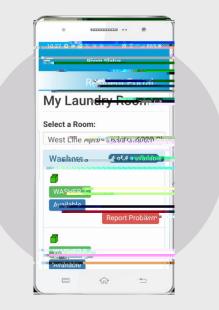

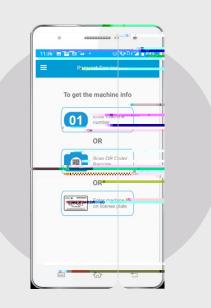

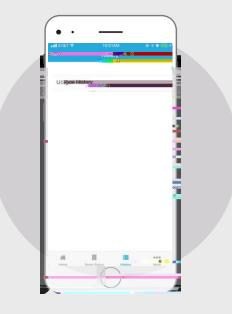

Monitor machine status and receive alerts when your cycle is complete. Request service by scanning the license plate or entering the machine ID. Access to account usage history.

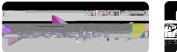

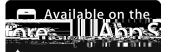

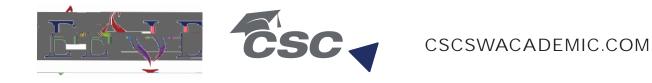